# **django-logutils Documentation**

*Release 0.3.1*

**Sander Smits**

August 04, 2015

#### Contents

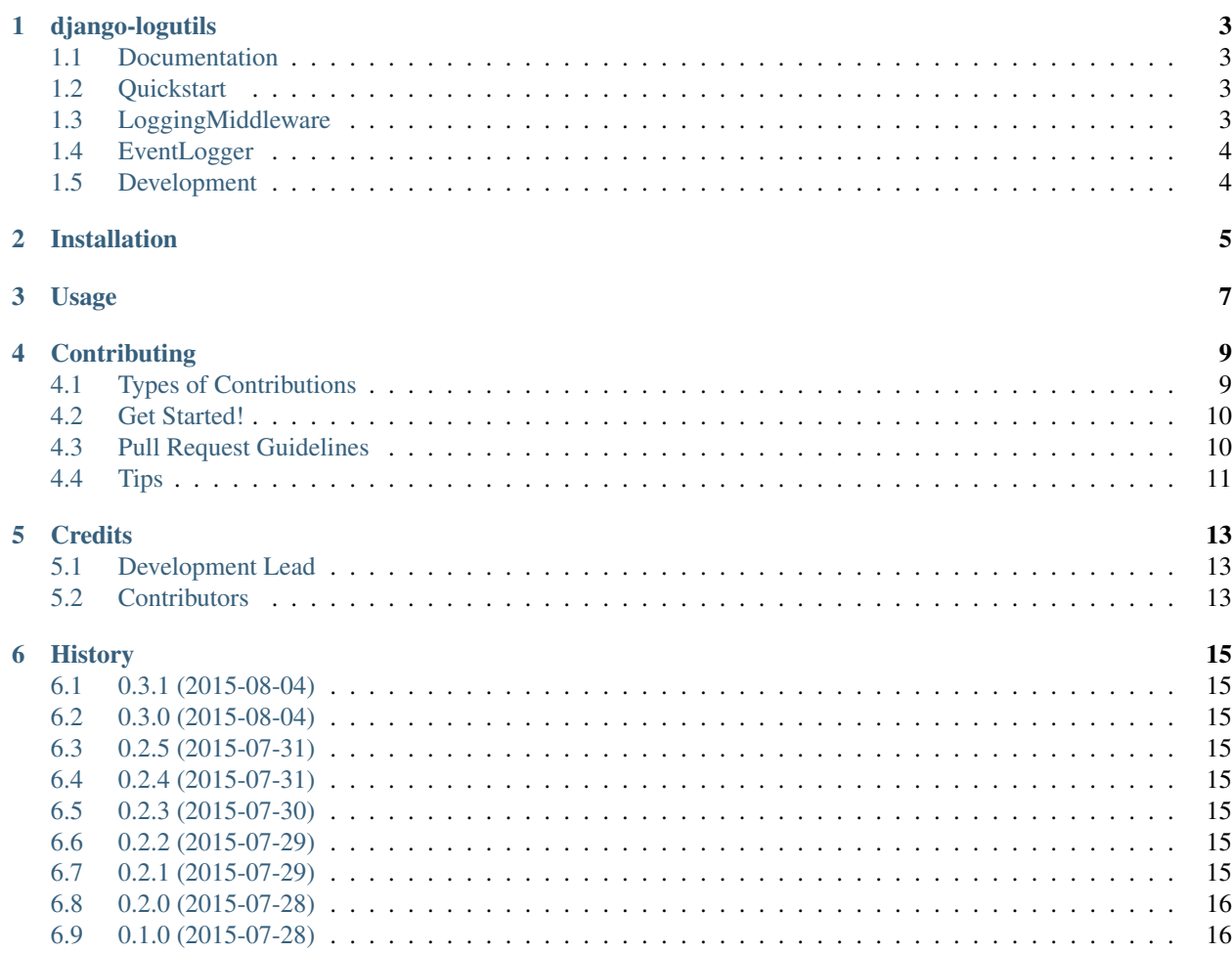

Contents:

## **django-logutils**

<span id="page-6-0"></span>Various logging-related utilities for Django projects. For now, it provides a LoggingMiddleware class and an Event-Logger class.

#### <span id="page-6-1"></span>**1.1 Documentation**

<http://django-logutils.readthedocs.org>

## <span id="page-6-2"></span>**1.2 Quickstart**

Install django-logutils:

```
pip install django-logutils
```
# <span id="page-6-3"></span>**1.3 LoggingMiddleware**

LoggingMiddleware is middleware class for Django, that logs extra request-related information. To use it in your Django projects, add it to your MIDDLEWARE\_CLASSES setting:

```
MIDDLEWARE_CLASSES = (
    ...
    'django_logutils.middleware.LoggingMiddleware',
    ...
)
```
The extra information consists of:

- event (default: 'request')
- remote ip address: the remote ip address of the user doing the request.
- user email: the email address of the requesting user, if available
- request method: post or get
- request url path
- response status code
- content length of the response body

• request time

N.B.: event can be overriden by using the LOGUTILS\_LOGGING\_MIDDLEWARE\_EVENT setting in your project.

The log message itself is a string composed of the remote ip address, the user email, the request method, the request url, the status code, the content length of the body and the request time. Additionally, a dictionary with the log items are added as a extra keyword argument when sending a logging statement.

If settings.DEBUG is True or the request time is more than 1 second, two additional parameters are added to the logging dictionary: nr\_queries that represents the number of queries executed during the request-response cycle and sql\_time that represents the time it took to execute those queries.

## <span id="page-7-0"></span>**1.4 EventLogger**

The EventLogger class makes it easy to create dictionary-based logging statements, that can be used by log processors like Logstash. Log events can be used to track metrics and/or to create visualisations.

Here's an example of how you can use it:

```
>>> from django_logutils.utils import EventLogger
>>> log_event = EventLogger('my_logger')
>>> log.event('my_event', {'action': 'push_button'})
```
### <span id="page-7-1"></span>**1.5 Development**

Install the test requirements:

```
$ pip install -r requirements/test.txt
```
Run the tests to check everything is fine:

\$ make test

To run the tests and opening the coverage html in your browser:

\$ make coverage

To run flake8 and pylint, do:

\$ make lint

To generate the documentation, do:

\$ make docs

# **Installation**

<span id="page-8-0"></span>At the command line:

\$ easy\_install django-logutils

#### Or, if you have virtualenvwrapper installed:

\$ mkvirtualenv django-logutils \$ pip install django-logutils

**Usage**

<span id="page-10-0"></span>To use django-logutils in a project:

**import django\_logutils**

## **Contributing**

<span id="page-12-0"></span>Contributions are welcome, and they are greatly appreciated! Every little bit helps, and credit will always be given. You can contribute in many ways:

# <span id="page-12-1"></span>**4.1 Types of Contributions**

#### **4.1.1 Report Bugs**

Report bugs at [https://github.com/jsmits/django-logutils/issues.](https://github.com/jsmits/django-logutils/issues)

If you are reporting a bug, please include:

- Your operating system name and version.
- Any details about your local setup that might be helpful in troubleshooting.
- Detailed steps to reproduce the bug.

#### **4.1.2 Fix Bugs**

Look through the GitHub issues for bugs. Anything tagged with "bug" is open to whoever wants to implement it.

#### **4.1.3 Implement Features**

Look through the GitHub issues for features. Anything tagged with "feature" is open to whoever wants to implement it.

#### **4.1.4 Write Documentation**

django-logutils could always use more documentation, whether as part of the official django-logutils docs, in docstrings, or even on the web in blog posts, articles, and such.

#### **4.1.5 Submit Feedback**

The best way to send feedback is to file an issue at [https://github.com/jsmits/django-logutils/issues.](https://github.com/jsmits/django-logutils/issues)

If you are proposing a feature:

- Explain in detail how it would work.
- Keep the scope as narrow as possible, to make it easier to implement.
- Remember that this is a volunteer-driven project, and that contributions are welcome :)

#### <span id="page-13-0"></span>**4.2 Get Started!**

Ready to contribute? Here's how to set up *django-logutils* for local development.

- 1. Fork the *django-logutils* repo on GitHub.
- 2. Clone your fork locally:

\$ git clone git@github.com:your\_name\_here/django-logutils.git

3. Install your local copy into a virtualenv. Assuming you have virtualenvwrapper installed, this is how you set up your fork for local development:

```
$ mkvirtualenv django-logutils
$ cd django-logutils/
$ python setup.py develop
```
4. Create a branch for local development:

\$ git checkout -b name-of-your-bugfix-or-feature

Now you can make your changes locally.

5. When you're done making changes, check that your changes pass flake8 and the tests, including testing other Python versions with tox:

```
$ flake8 django_logutils tests
$ python setup.py test
$ tox
```
To get flake8 and tox, just pip install them into your virtualenv.

6. Commit your changes and push your branch to GitHub:

```
$ git add .
$ git commit -m "Your detailed description of your changes."
$ git push origin name-of-your-bugfix-or-feature
```
7. Submit a pull request through the GitHub website.

### <span id="page-13-1"></span>**4.3 Pull Request Guidelines**

Before you submit a pull request, check that it meets these guidelines:

- 1. The pull request should include tests.
- 2. If the pull request adds functionality, the docs should be updated. Put your new functionality into a function with a docstring, and add the feature to the list in README.rst.
- 3. The pull request should work for Python 2.6, 2.7, and 3.3, and for PyPy. Check [https://travis](https://travis-ci.org/jsmits/django-logutils/pull_requests)[ci.org/jsmits/django-logutils/pull\\_requests](https://travis-ci.org/jsmits/django-logutils/pull_requests) and make sure that the tests pass for all supported Python versions.

# <span id="page-14-0"></span>**4.4 Tips**

To run a subset of tests:

\$ python -m unittest tests.test\_django\_logutils

# **Credits**

# <span id="page-16-1"></span><span id="page-16-0"></span>**5.1 Development Lead**

• Sander Smits [<jhmsmits@gmail.com>](mailto:jhmsmits@gmail.com)

# <span id="page-16-2"></span>**5.2 Contributors**

None yet. Why not be the first?

## **History**

## <span id="page-18-1"></span><span id="page-18-0"></span>**6.1 0.3.1 (2015-08-04)**

• Update documentation.

# <span id="page-18-2"></span>**6.2 0.3.0 (2015-08-04)**

• Add *EventLogger* class.

# <span id="page-18-3"></span>**6.3 0.2.5 (2015-07-31)**

• Reach 100% test coverage.

# <span id="page-18-4"></span>**6.4 0.2.4 (2015-07-31)**

• Improve project structure.

# <span id="page-18-5"></span>**6.5 0.2.3 (2015-07-30)**

• Add *log\_event* utility function for logging events.

# <span id="page-18-6"></span>**6.6 0.2.2 (2015-07-29)**

• Add *add\_items\_to\_message* utility function.

# <span id="page-18-7"></span>**6.7 0.2.1 (2015-07-29)**

• More and better tests.

# <span id="page-19-0"></span>**6.8 0.2.0 (2015-07-28)**

• Release replacing previous faulty dev release.

# <span id="page-19-1"></span>**6.9 0.1.0 (2015-07-28)**

• First release on PyPI.